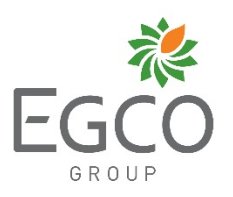

# **Attachment# 2**

**QR Code 1** for downloading 2023 Annual Report (One Report) and the Notice of Shareholders' 2024 Annual General Meeting in digital format.

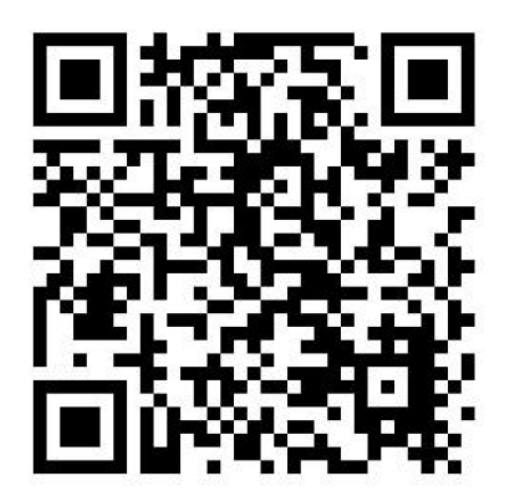

# **QR Code Download Guide for 2023 Annual Report, Notice of Shareholders' 2024 Annual General Meeting, and Advance Inquiry Form before Shareholders' Meeting**

The Company has facilitated the shareholders with more convenient and faster channel to access all information and documents through QR Code developed by The Stock Exchange of Thailand (SET). Shareholders can download the Notice of Shareholders' 2024 Annual General Meeting and 2023 Annual Report (One-Report) through QR Code 1 in Attachment # 2. Additionally, shareholders can conveniently send questions and comments in each agenda before the meeting through the Advance Inquiry Submission Form via the QR Code in Attachment # 14. The instructions with regards to QR Code is as below.

#### **For iPhones or iPads with iOS Version 11 or Higher**

- 1) Open "Camera" application.
- 2) Scan the QR Code appeared in documents by positioning the QR Code in the center of the camera with appropriate distance.
- 3) Once the phone can identify the QR Code, a notification will appear. Please select the appeared notification.
- 4) The phone will be redirected to the application browser "Safari". In case of QR Code 1 in Attachment # 2, SET's website will appear. In case of QR Code in Attachment # 14, Microsoft Forms "Advance Inquiry Submission Form" will appear.
- 5) In SET's website (QR Code 1), shareholders can choose to download all documents or only selected files. For the Advance Inquiry Submission Form (QR Code in Attachment # 14), shareholders are required to provide own information and can choose to fill in questions in specific agendas.

*\*Shareholders can use other applications such as LINE Messaging application or other QR Code reader applications to scan and download documents. For LINE application, please follow the Android's guidelines.*

## **For Android Smartphones with Any Versions**

Shareholders can use LINE Messaging application or other QR Code reader applications available for free download via Google Play Store.

## In case of LINE Messaging application

- 1) Open Line Messaging application.
- 2) Open "Add friend" directory and then select "QR Code".
- 3) Scan the QR Code appeared in documents by positioning the QR Code in the center of camera with appropriate distance.
- 4) The phone will be redirected to the application browser. In case of QR Code 1 in Attachment  $# 2$ , SET's website will appear. In case of QR Code in Attachment  $# 14$ , Microsoft Forms "Advance Inquiry Submission Form" will appear.
- 5) In SET's website (QR Code 1), shareholders can choose to download all documents or only selected files. For the Advance Inquiry Submission Form (QR Code in Attachment # 14), shareholders are required to provide own information and can choose to fill in questions in specific agendas.

*\*In case shareholders use other applications, please follow the guidelines within the application.*